## **Introducción a la tutoría en e-learning**

## **Configuración de cursos**

Aquí revisaremos las principales opciones de configuración general de los cursos en Moodle que pueden ser modificadas bajo el rol de "**Profesor**".

1. Para editar la configuración del curso, ir a la parte superior izquierda y pulsar sobre el icono de engranaje: «

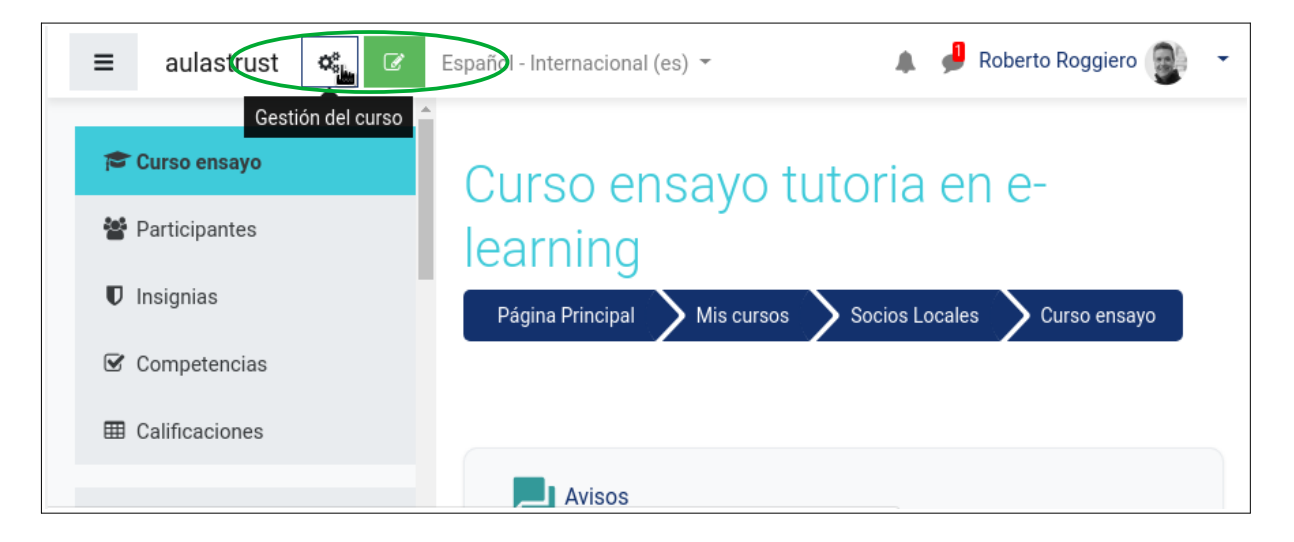

2. En la nueva ventana pulsar sobre "**Editar la configuración del curso**":

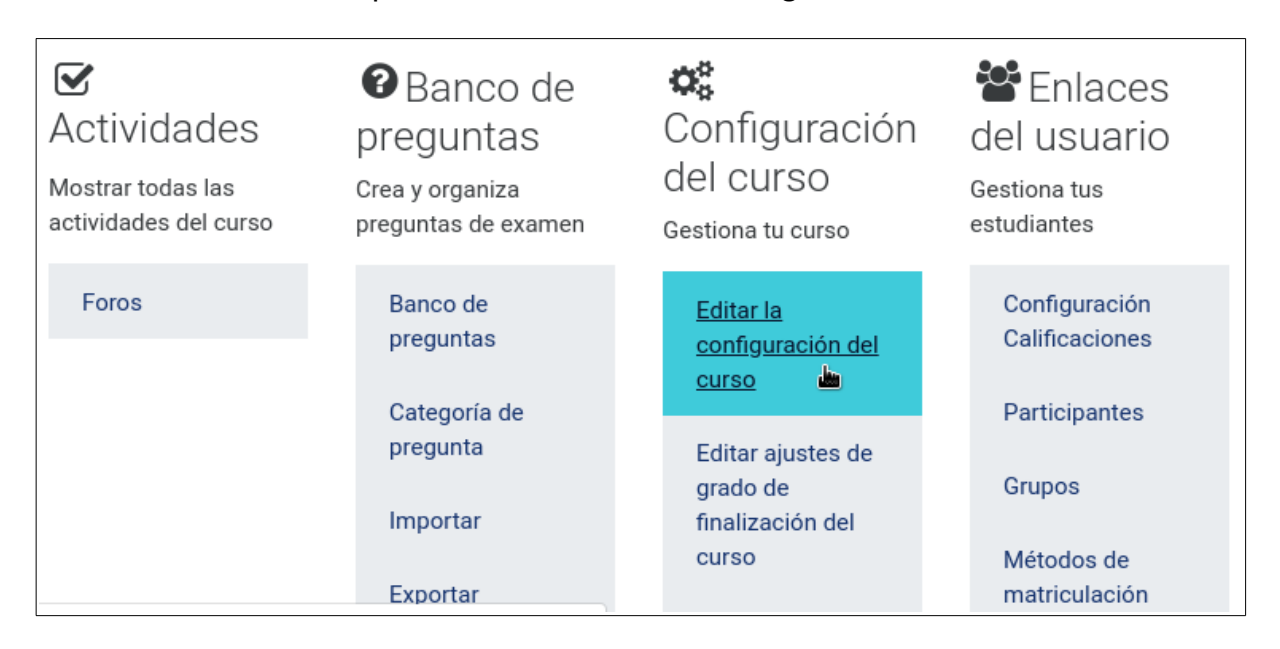

3. En la sección **General** podemos editar el nombre completo del curso, así como su nombre corto. La **Categoría** está pre-asignada por la administración de la plataforma y no se puede modificar. La visibilidad del curso se sugiere ponerla en "**Ocultar**" mientras se lo está elaborando y configurando. Una vez que el curso esté listo para los estudiantes, podemos cambiar la visibilidad a "**Mostrar**".

Es preferible no habilitar la fecha de finalización del curso para tener mayor flexibilidad en caso de que el curso se extienda o requiera ser replicado posteriormente. El número de ID del curso no es necesario.

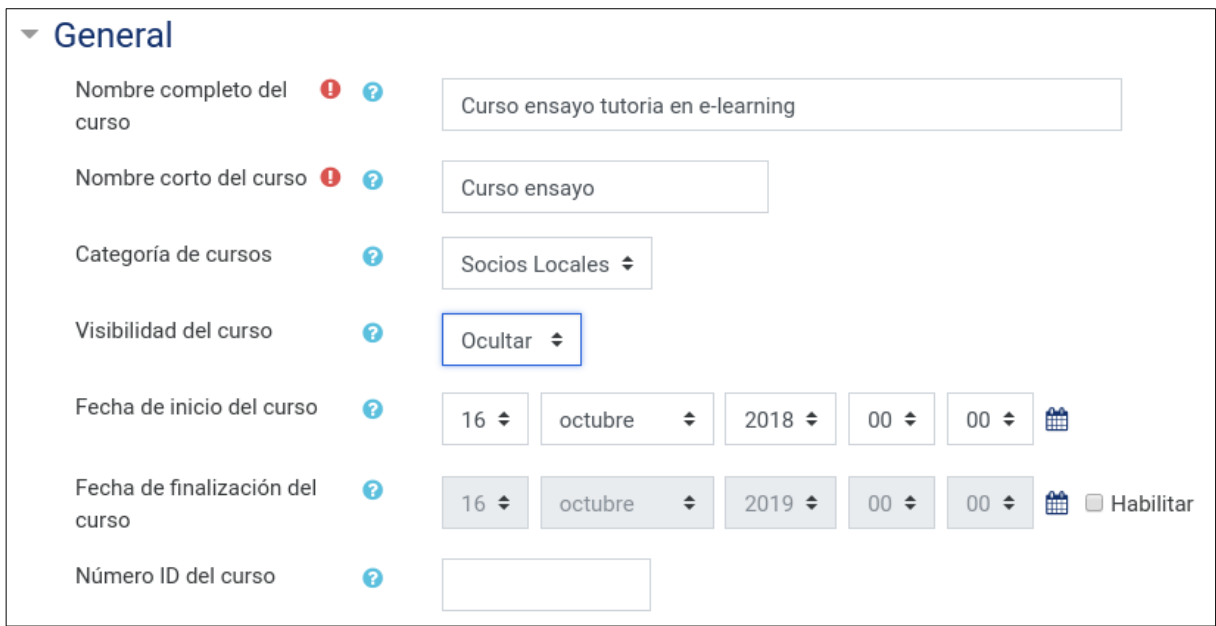

4. En la sección **Descripción** colocar un breve resumen del curso. También se puede subir una imagen para la portada del curso, de 600 x 400 px. aproximadamente (asegúrate que sea una imagen tuya o de libre distribución).

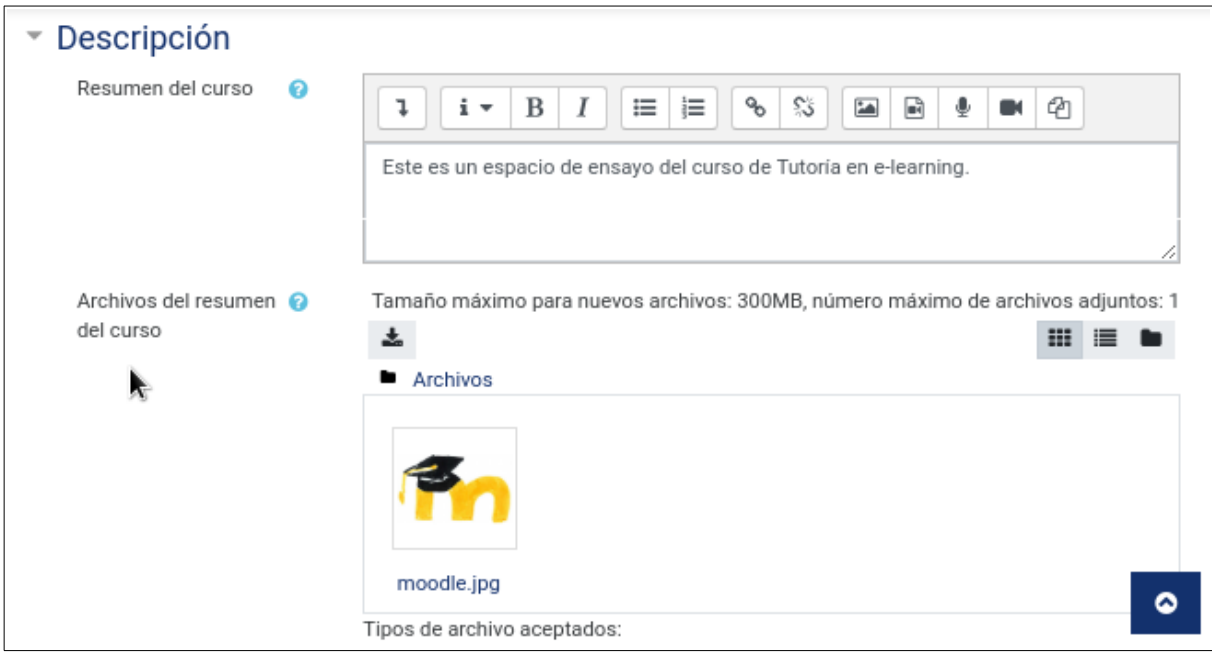

Configuración de curso **2008** 

5. La sección **Formato de curso** es una de las más importantes, pues determinará la forma en que se presentará el curso a los estudiantes. Existen las siguientes opciones:

**Formato de temas**: permite organizar los temas del curso en secciones independientes. Cada sección se puede habilitar a medida que el curso avanza. En este formato es posible utilizar todas las actividades y recursos disponibles en Moodle. Es uno de los formatos mas utilizados por la flexibilidad y sencillez de su administración, y es por ello que lo utilizaremos en los cursos que ustedes desarrollarán. La opción de secciones ocultas se siguiere ponerla como "**totalmente invisibles"** y la paginación del curso en "**Mostrar todas las secciones en una página**", para facilitar la navegación.

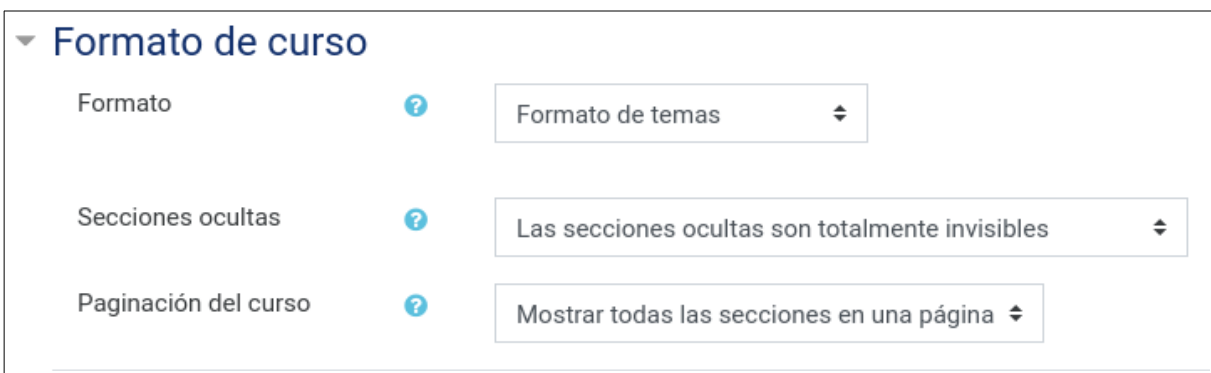

**Temas en pestañas**: similar al formato de temas, pero las secciones se organizan en pestañas en la parte superior. Es el formato que estamos utilizando en el curso "*Introducción a la tutoría en e-learning*". Se trata de un formato extra que no forma parte de los formatos estándar de Moodle, por lo que en algunas plataformas puede que no se lo encuentre.

**Formato de actividad única**: presenta una única actividad o recurso. Por ejemplo un cuestionario o un documento. No es muy usual.

**Formato social**: ofrece únicamente un foro para el curso. Se utiliza cuando lo más importante es la interacción y discusión entre los participantes, sin requerir muchos recursos de apoyo.

**Formato semana**l: el curso está organizado en secciones semanales. Indicado para cursos que tengan esa planificación. Suele ser un formato bastante rígido en términos temporales. Puede hacer uso de todas las actividades y recursos disponibles en Moodle, al igual que el formato de temas.

Las otras secciones pueden quedar sin modificación.